## **Lección 1**

# Programación con papel cuadriculado

#### **Propósito**

Al "programarse" unos a otros para hacer dibujos, los estudiantes tendrán la oportunidad de experimentar los conceptos clave de la programación de una forma divertida y accesible.

Al principio de la clase, los estudiantes usarán símbolos para instruirse entre ellos a pintar cuadrados en un papel cuadriculado, a fin de reproducir una imagen existente. Si dispone de tiempo, la Lección puede terminar con imágenes creadas por los mismos estudiantes.

Los objetivos de esta Lección son desarrollar habilidades de pensamiento crítico, sembrar interés por este curso e introducir algunos conceptos fundamentales de la programación que serán usados a lo largo del curso. Al introducir conceptos básicos, como secuenciación o algoritmos, a través de una Lección sin conexión, incluso los estudiantes que no se sienten familiarizados con un computador podrán sentar las bases para comprender estos temas. En esta Lección, los estudiantes aprenderán cómo desarrollar un algoritmo y codificarlo en un programa.

#### **Secuencia para el aprendizaje**

Conocimiento inicial (10 min)

Ampliación del conocimiento (30 min)

Transferencia del conocimiento (15 min)

Evaluación (10 min)

#### **Objetivos**

Los estudiantes serán capaces de:

Restructurar una secuencia de pasos en un programa codificado.

Lección sin conexión

#### **Recursos**

**¡Atención!** Por favor, haga una copia de cada documento que planee compartir con los estudiantes.

Para los Profesores:

• Video – [Lección en acción:](https://www.youtube.com/watch?v=vBUtejDNvrs)  [programación con papel](https://www.youtube.com/watch?v=vBUtejDNvrs)  [cuadriculado](https://www.youtube.com/watch?v=vBUtejDNvrs) (no olvide activar los [subtítulos al español\)](https://drive.google.com/file/d/1y0GKu4v_cckmfb4_RdTsN1r9oeRNYJ8B/view).

• [Guía del profesor](https://docs.google.com/document/d/1R0DYm9fXE5aaR0gJq7Aq-bi86LdRx2KZOPXA4qi4zQE/edit)  [– Programación con](https://docs.google.com/document/d/1R0DYm9fXE5aaR0gJq7Aq-bi86LdRx2KZOPXA4qi4zQE/edit)  [papel cuadriculado](https://docs.google.com/document/d/1R0DYm9fXE5aaR0gJq7Aq-bi86LdRx2KZOPXA4qi4zQE/edit).

• [Guía del profesor –](https://drive.google.com/file/d/18EiubG86a_tK6tvZAzD8C_vKOnUfHOU3/view)  [Evaluación – Programación](https://drive.google.com/file/d/18EiubG86a_tK6tvZAzD8C_vKOnUfHOU3/view)  [con papel cuadriculado](https://drive.google.com/file/d/18EiubG86a_tK6tvZAzD8C_vKOnUfHOU3/view).

Para los estudiantes:

• [Guía de trabajo](https://drive.google.com/file/d/1hMbfWxkcjX94nBpOFhIu-U8TBl_s1c7h/view)  [– Programación con](https://drive.google.com/file/d/1hMbfWxkcjX94nBpOFhIu-U8TBl_s1c7h/view)  [papel cuadriculado](https://drive.google.com/file/d/1hMbfWxkcjX94nBpOFhIu-U8TBl_s1c7h/view).

• Video – [Programación](https://www.youtube.com/watch?v=Y_paSrH2ffw)  [con papel cuadriculado](https://www.youtube.com/watch?v=Y_paSrH2ffw).

• Evaluación – [Programación](https://drive.google.com/file/d/1eQK13OQTsz_-WSzu97ycE7xiOhkQdynj/view)  [con papel cuadriculado](https://drive.google.com/file/d/1eQK13OQTsz_-WSzu97ycE7xiOhkQdynj/view).

#### **Vocabulario**

• **Algoritmo**: lista de pasos para realizar una tarea.

• Explicar las limitaciones de traducir problemas desde el lenguaje humano al lenguaje de las máquinas para facilitar el proceso de desarrollo del programa.

#### **Preparación**

• Vea el video [Lección en acción](https://www.youtube.com/watch?v=vBUtejDNvrs) en sección recursos para profesores (opcional).

- Imprima una guía de trabajo y una evaluación para cada estudiante.
- Asegúrese de que cada estudiante tenga su [Bitácora.](https://drive.google.com/file/d/1q88UOQ1qfpXs7IE1-T2zzBh1PtqhLXOX/view)

**Contenido 1** | Lección 1

• **Programa**: algoritmo que ha sido codificado de forma que pueda ser ejecutado por una máquina.

### **Estrategia de aprendizaje**

#### **Conocimiento inicial (10 min)**

#### Introducción a la programación con papel cuadriculado

En esta Lección, los estudiantes codificarán instrucciones para guiarse unos a otros a hacer dibujos, sin que el resto del grupo vea la imagen original. Esta sección contextualizará el ejercicio para la clase.

**Mostrar**: vean uno de los videos a continuación para contextualizar a los estudiantes sobre la clase de cosas que puede hacer un robot:

- [Robot Honda Asimo](https://www.youtube.com/watch?v=XVBdrSUjZHE) (1:51).
- [Robot diseñador de huevos](https://www.youtube.com/watch?v=slh5vMIc33I) (3:15).
- [Robot bailarín de Lego](https://www.youtube.com/watch?v=NPIq5qldbio) (1:35).
- Análisis: ¿cómo creen que el robot sabe cómo hacer las cosas que hace? ¿los robots tienen un cerebro similar al nuestro?

Guíe el análisis hacia una conversación sobre cómo las personas programan a los robots para hacer cosas específicas, a través de comandos específicos.

#### **Ampliación del conocimiento (30 min)**

#### Práctica en conjunto

En esta Lección, los estudiantes tomarán los roles de programador y robot. En una hoja de papel cuadriculado, pintarán cuadrados de acuerdo con los programas que se hayan escrito los unos a los otros.

**Distribuir**: los estudiantes usarán una cuadrícula de 4x4 (u hojas de papel cuadriculado seccionado en cuadriculas de 4x4). También necesitarán una imagen de modelo.

**Mostrar**: proyecte estos comandos o escríbalos en la pizarra. No estarán mucho tiempo ahí, sólo lo suficiente para ayudar a los estudiantes a hacer la transición de algoritmos a programas.

Moverse un cuadrado a la derecha Moverse un cuadrado a la izquierda Moverse un cuadrado arriba

Este breve análisis tiene por objetivo hacer énfasis en que los robots, a pesar de que pareciesen comportarse como humanos, realmente sólo responden a su programa. Es probable que los estudiantes hagan referencia a algunos robots de las películas y de la televisión con comportamientos más humanos. Guíelos a considerar robots que hayan visto u oído en la vida real, como el Roombas, o incluso asistentes digitales como Alexa o el asistente de Google.

#### Moverse un cuadrado abajo Rellenar el cuadrado

Generar una instancia de aprendizaje donde los programadores serán los estudiantes y el docente sigue las instrucciones al pie de la letra (como si fuese un robot). Luego, dividimos en grupos para que todos tengan su turno.

**Modelar**: muestre la imagen que usará de ejemplo y la cuadrícula en blanco que rellenará con su Sistema de Ejecución Automática (SEA). Asegúrese de que las instrucciones, la cuadrícula y la imagen permanezcan visibles al mismo tiempo.

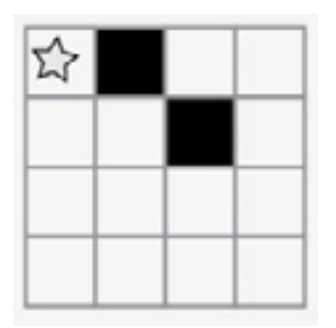

**Comentarios**: Presentar un robot imaginario que funciona con un Sistema de Ejecución Automática (SEA). Esto significa que reacciona de forma automática a sus instrucciones, pero sólo a las que pueda entender.

Empiecen en la esquina superior izquierda. Guíen mi SEA diciéndome las instrucciones en voz alta.

**Modelar**: a continuación, la clase podría darle instrucciones como éstas. Cuando escuche una instrucción que pretenda seguir, asegúrese de repetir dicha instrucción en voz alta, de manera que los estudiantes puedan llevar un registro de sus movimientos.

Moverse un cuadrado a la derecha Rellenar el cuadrado Moverse un cuadrado a la derecha Moverse un cuadrado abajo Rellenar el cuadrado

Continúe con la Lección hasta completar la cuadrícula de ejemplo.

**Captar**: escriba cada uno de los comandos, de manera que los estudiantes puedan ver todos los pasos realizados para dibujar la imagen.

Moverse un cuadrado a la derecha Rellenar el cuadrado Moverse un cuadrado a la derecha Moverse un cuadrado abajo Rellenar el cuadrado

Recordar la definición de algoritmos. Como programadores podemos entenderlos fácilmente. PERO ¿qué pasa si queremos escribir el algoritmo para un dibujo como este?

**Mostrar**: muestre una imagen más complicada, como ésta.

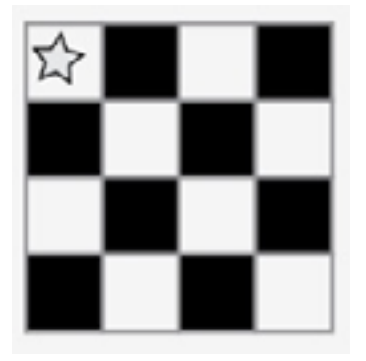

A continuación, comience a escribir algunas de las instrucciones para replicar la imagen. Con suerte, los estudiantes verán que escribir todo a mano podría fácilmente volverse una pesadilla.

**Mostrar**: muestre esta lista de símbolos.

Moverse un cuadrado a la derecha Rellenar el cuadrado Moverse un cuadrado a la derecha Moverse un cuadrado a la derecha Rellenar el cuadrado Moverse un cuadrado abajo Moverse un cuadrado a la izquierda Rellenar el cuadrado Moverse un cuadrado a la izquierda Moverse un cuadrado a la izquierda Rellenar el cuadrado ii Y 12 instrucciones más!!

El objetivo de este análisis es llegar a la idea de que los estudiantes pueden usar símbolos para representar frases completas. Una vez que lo comprendan, coménteles que pasar de enlistar pasos detallados a codificarlos, se llama "programación".

**Análisis**: ¿cómo podemos usar estos símbolos para facilitar nuestras instrucciones?

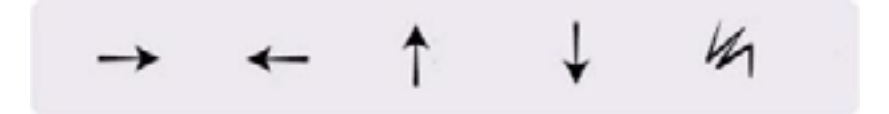

Continúe explorando ideas que apoyen la transición de instrucciones verbales a símbolos. Una vez que los estudiantes comprendan la idea, indique que el texto:

"Moverse un cuadrado a la derecha, moverse un cuadrado a la derecha, rellenar el cuadrado" Ahora corresponde al programa:

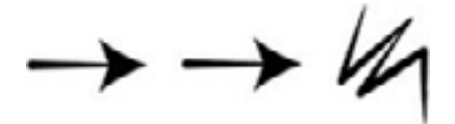

**Modelar**: ahora, que la clase le ayude a dibujar la imagen grande usando sólo símbolos. Por ahora, no se preocupe si se incluyen pasos innecesarios; si el programa funciona para recrear la imagen, considérelo correcto.

En este punto, los estudiantes podrían estar emocionados y animados dando sugerencias. Si entienden lo esencial del ejercicio, este es un buen momento para analizar otras alternativas para rellenar la misma cuadrícula. Si aún no están listos, guarde esta idea para otro día y realice otro ejemplo.

Note como hemos escrito el programa de izquierda a derecha, como se leería un libro en español. Algunos estudiantes prefieren este método, mientras que otros prefieren empezar cada línea de la cuadrícula en una nueva línea de la hoja. La forma en que escriban el programa no importa mucho, mientras los demás estudiantes puedan leer y seguir el programa.

Vea una solución de ejemplo a continuación:

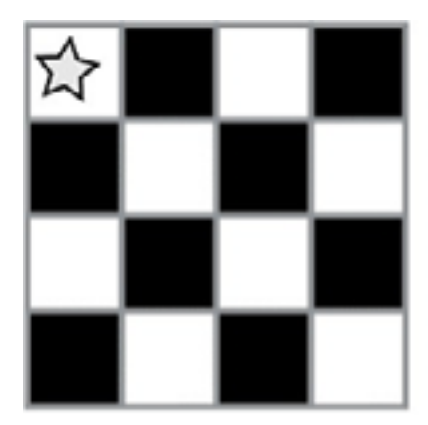

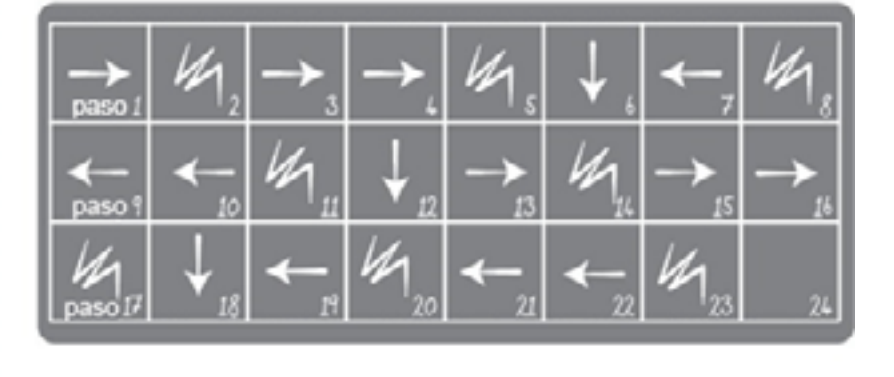

#### Turno del estudiante

Grupo: divida a los estudiantes en parejas o pequeños grupos.

- Que cada grupo/pareja elija una imagen de la guía de trabajo.
- Discutan con sus compañeros el algoritmo necesario para dibujar la imagen elegida.
- Conviertan el algoritmo en un programa, usando los símbolos.
- Intercambien los programas con otros grupos/parejas, para que dibujen las imágenes de otros.
- Elijan otra imagen y jvolvamos a empezar!

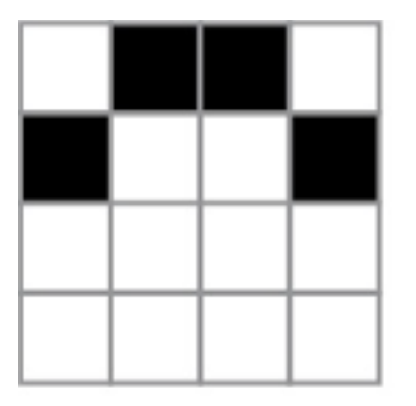

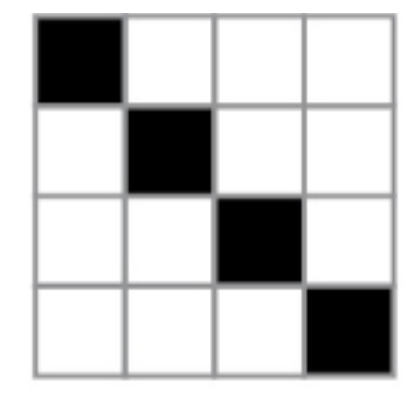

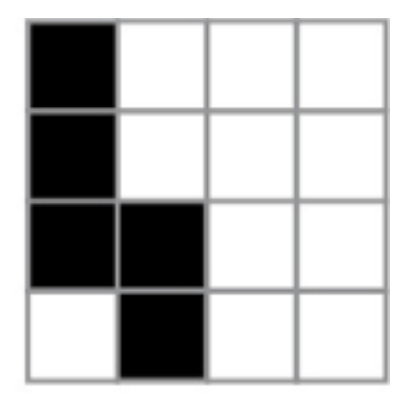

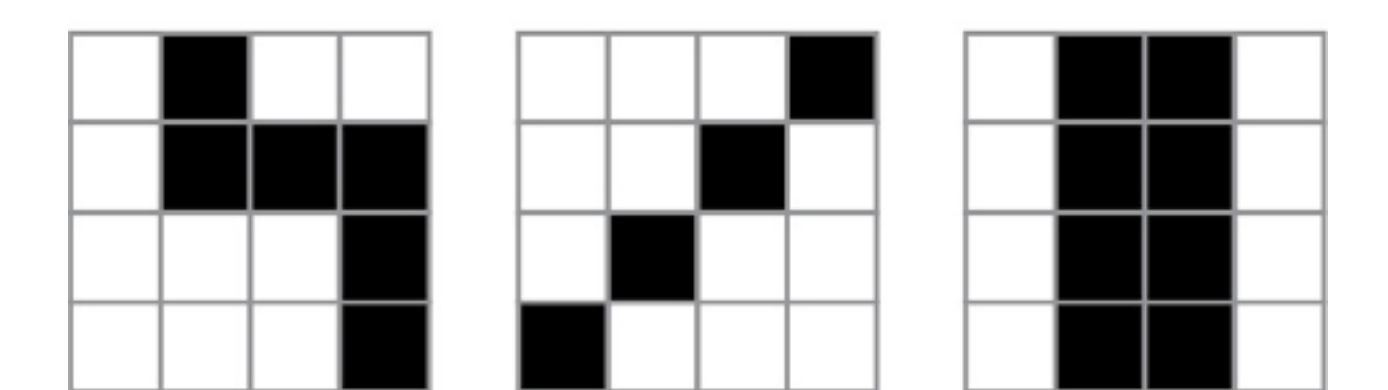

#### **Transferencia del conocimiento (15 min)**

#### Escribir en la bitácora y charla rápida

El acto de escribir en su bitácora sobre lo aprendido, respecto de si les pareció útil y de lo que sintieron, ayuda a sus estudiantes a fortalecer cualquier conocimiento que hayan obtenido hoy y servir como un resumen al que puedan recurrir en el futuro.

Sugerencias para la bitácora:

- ¿Sobre qué se trataba la Lección de hoy?
- ¿Cómo te sentiste durante la Lección?
- Dibuja otra imagen que podrías codificar. ¿Puedes escribir el programa que corresponde con la imagen?
- ¿Qué otro tipo de robots podríamos programar si cambiáramos lo que significan las flechas?

#### **Evaluación (10 min)**

• Entregue la Evaluación – Programación con papel cuadriculado. Luego de haber explicado claramente las instrucciones, permita que los estudiantes realicen la evaluación de forma individual.

Ideo**Digital 24**

• Gracias a la Lección previa, esto no debería significar ningún problema para ellos.

#### **Experiencias de aprendizaje de profundización**

Use estos Contenidos para ampliar el aprendizaje de los estudiantes. Se pueden usar como Contenidos extras fuera del aula.

#### Cada vez mejor

- Que su clase intente hacer sus propias imágenes.
- ¿Pueden descifrar cómo codificar las imágenes que acaban de crear?

#### Desafío de curso

• Dibuje una imagen en una cuadrícula de 5x5 en lugar de una 4x4.